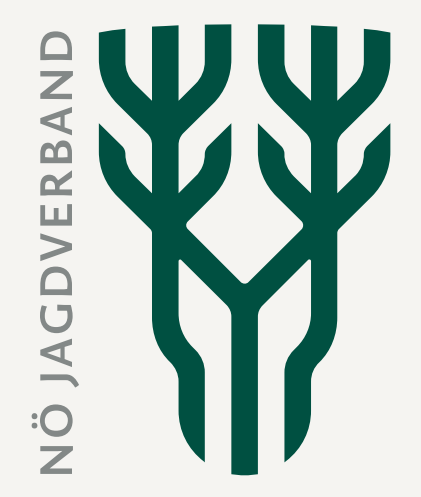

# **Abschussliste im JIS-Online erstellen**

NÖ Jagdverband

# **Das Jagdjahr auswählen:**

ACHTUNG: Bitte überprüfen Sie immer, ob das richtigen Jagdjahr angegeben ist!

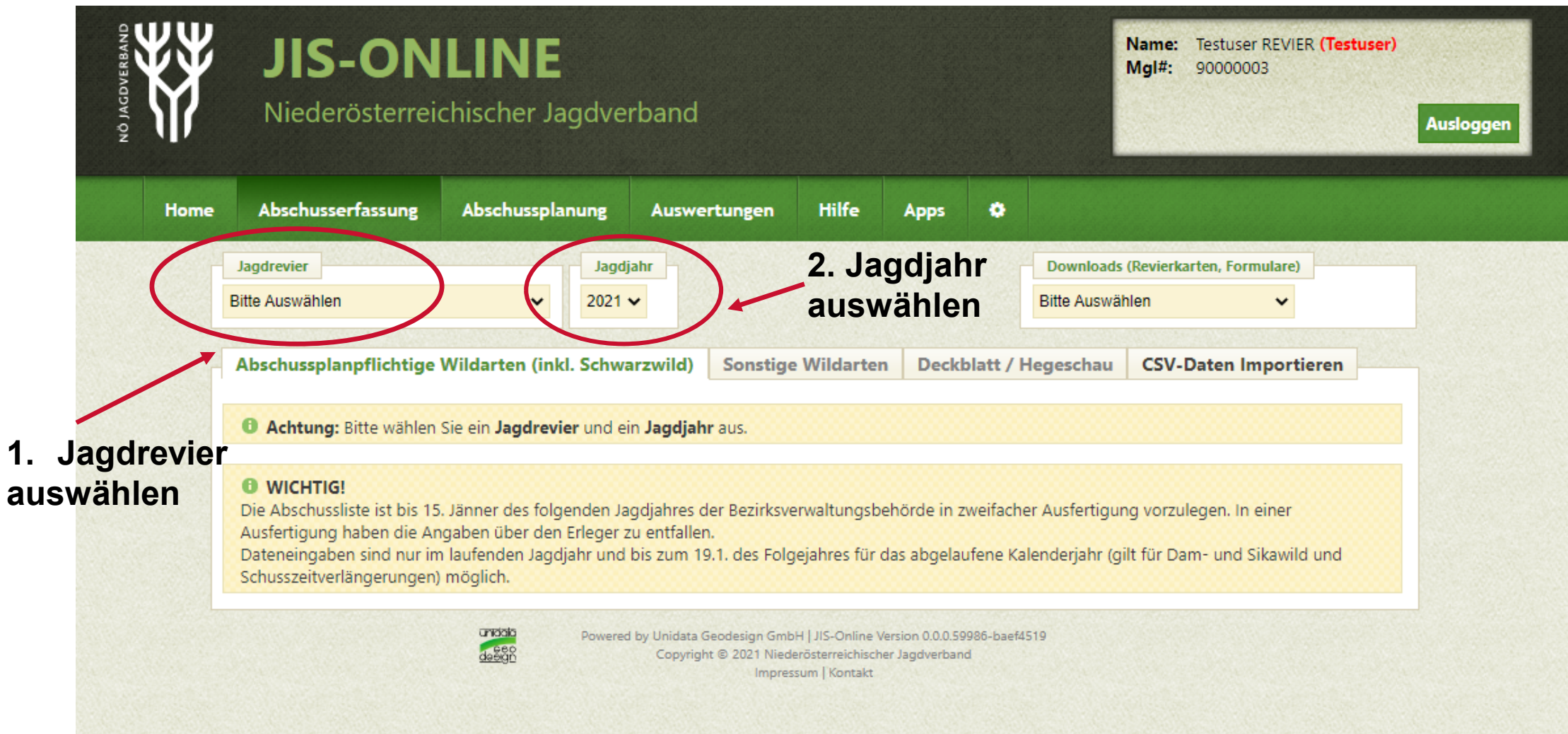

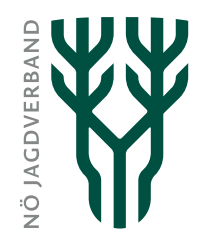

### **Abschüsse / Fallwild Schalenwild eintragen:**

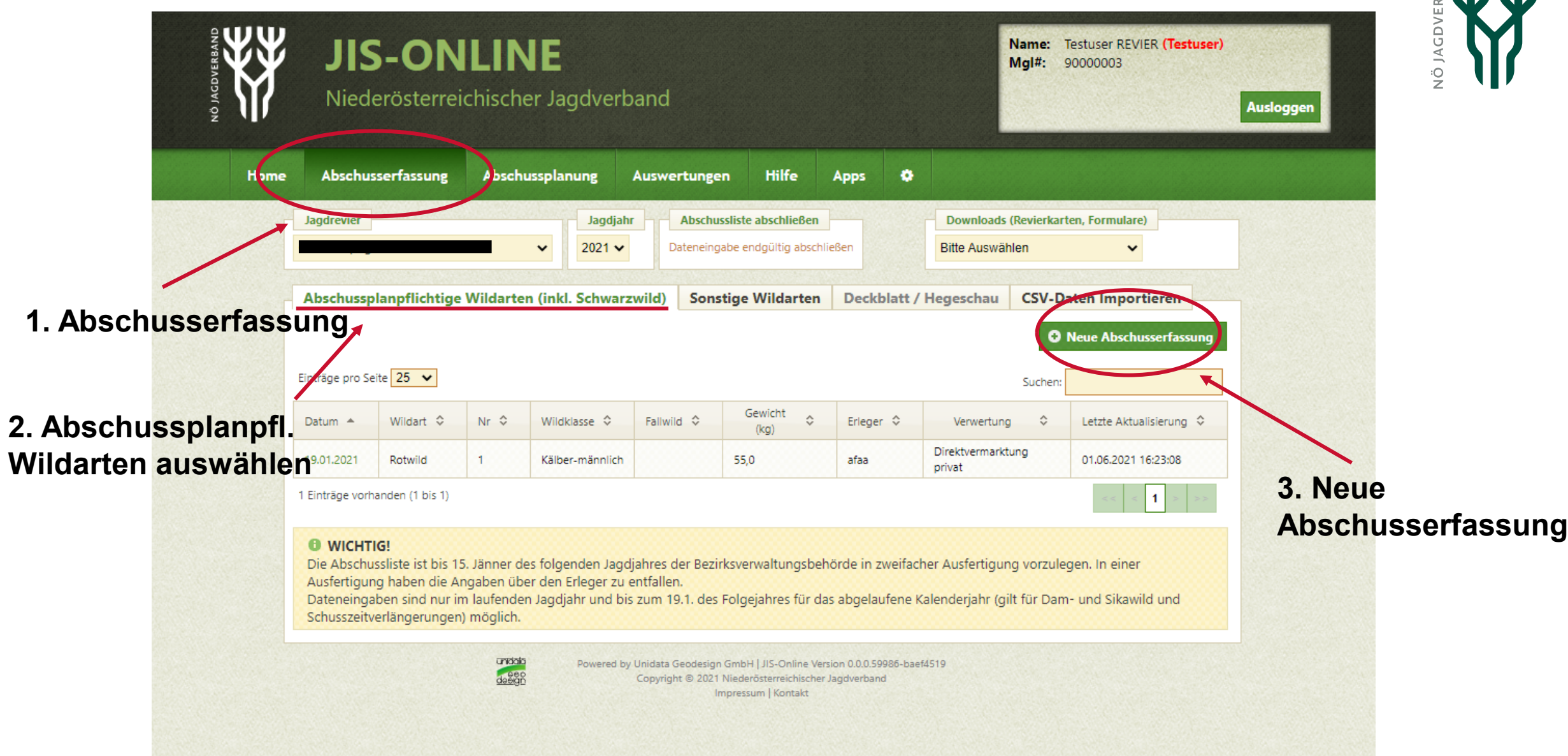

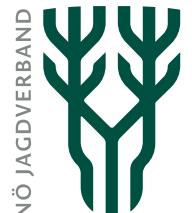

#### **Abschüsse / Fallwild Schalenwild eintragen:**

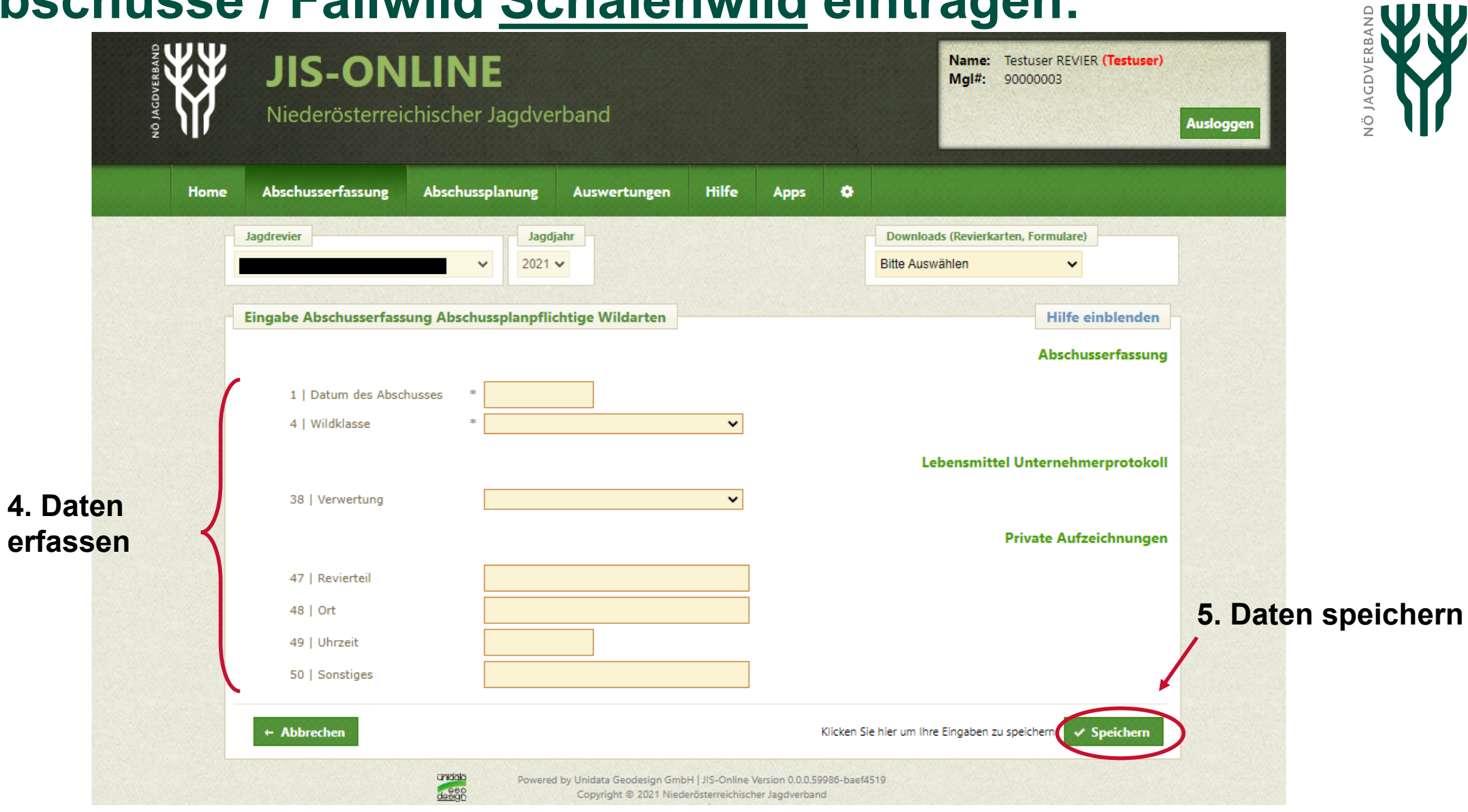

# **Abschüsse / Fallwild sonstige Wildarten eintragen:**

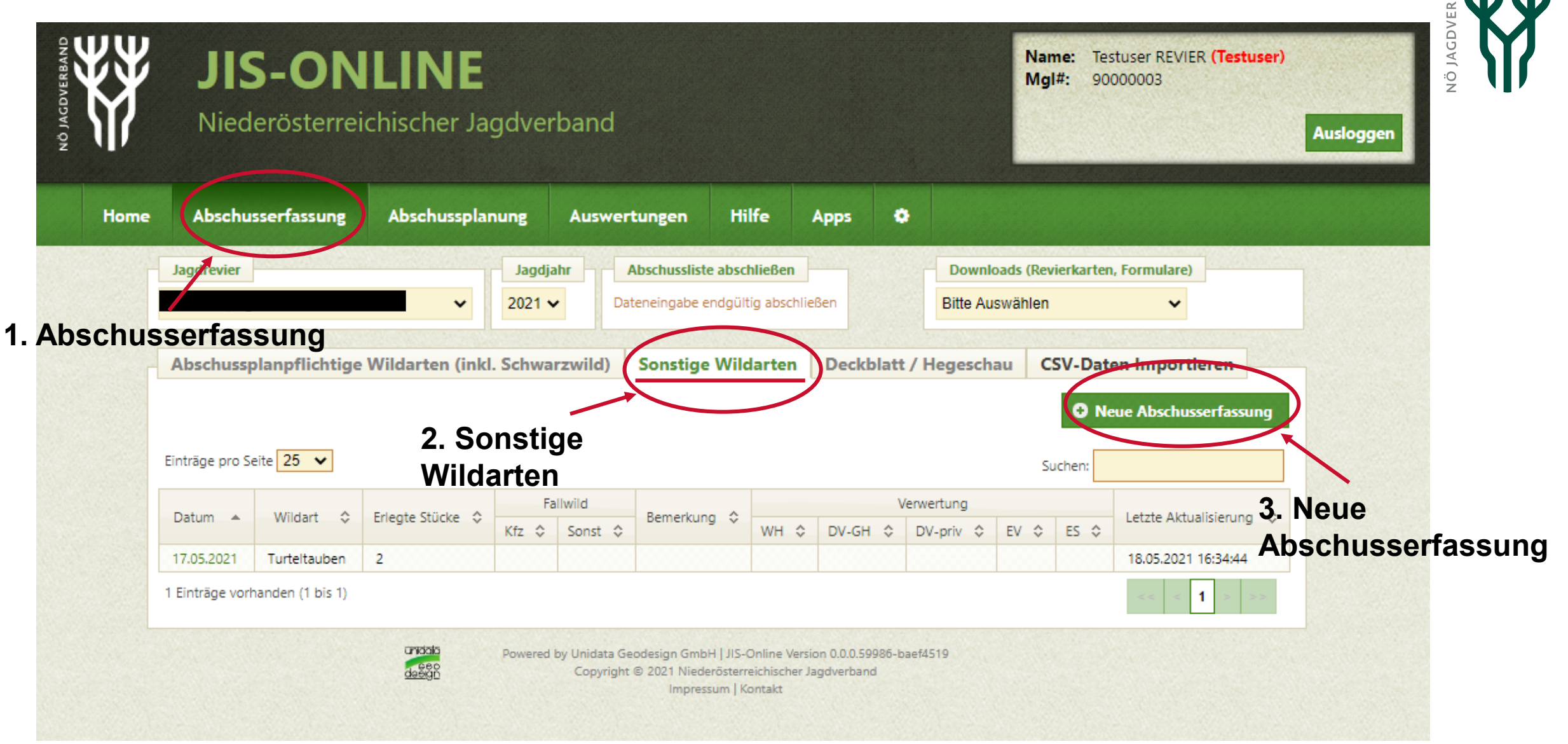

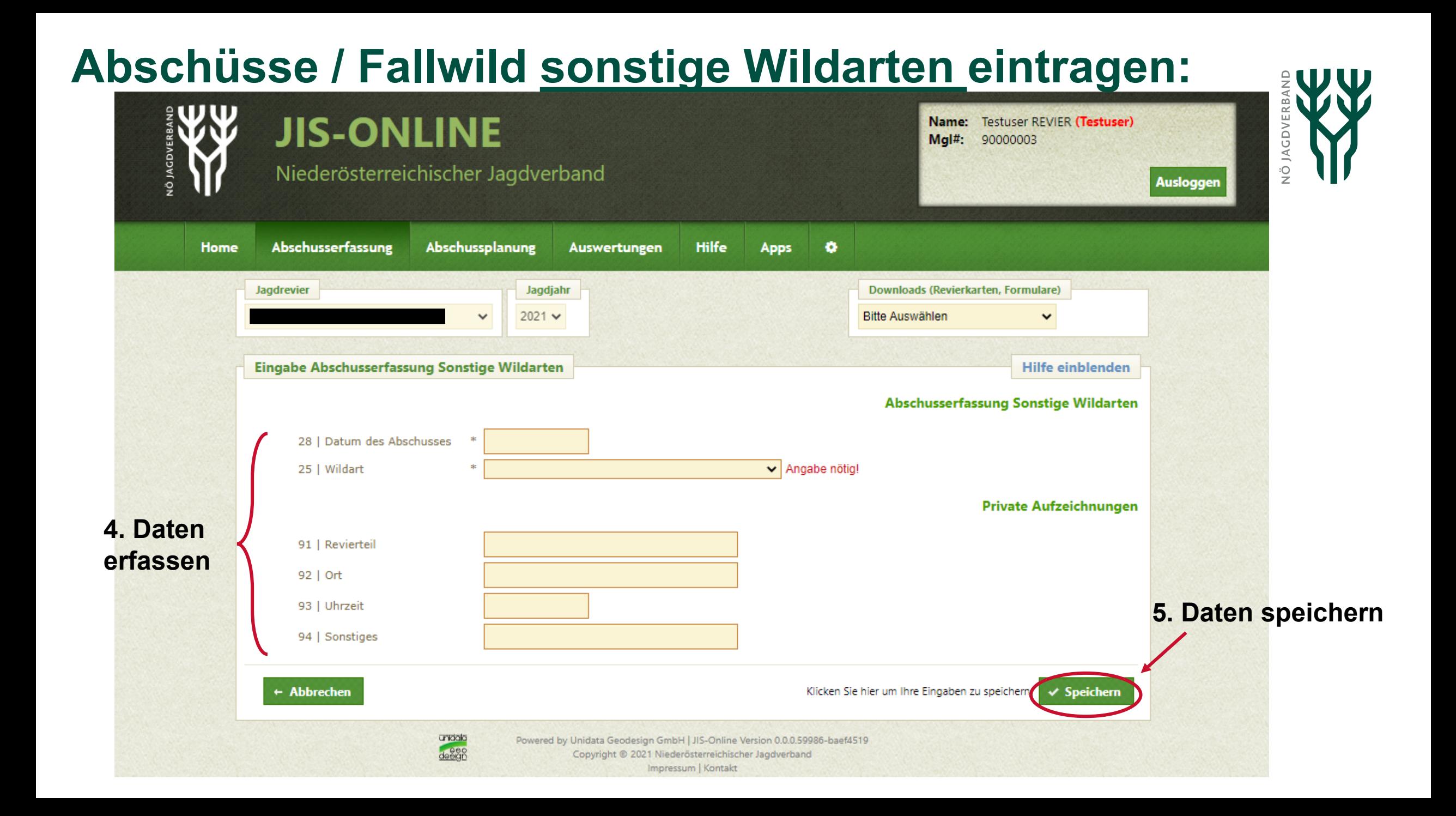

#### **Deckblatt / Hegeschau eintragen:**

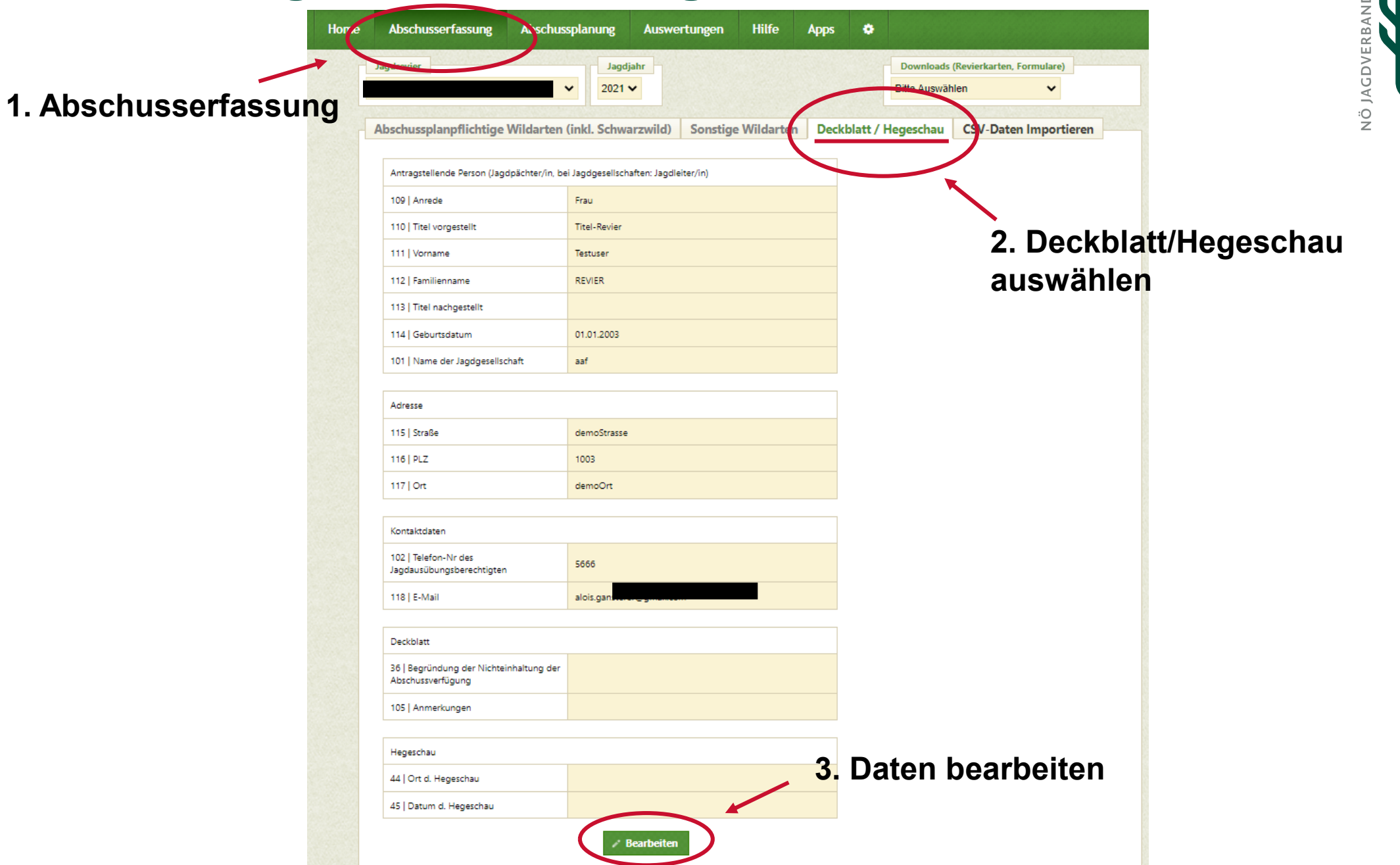

#### **Deckblatt / Hegeschau eintragen:**

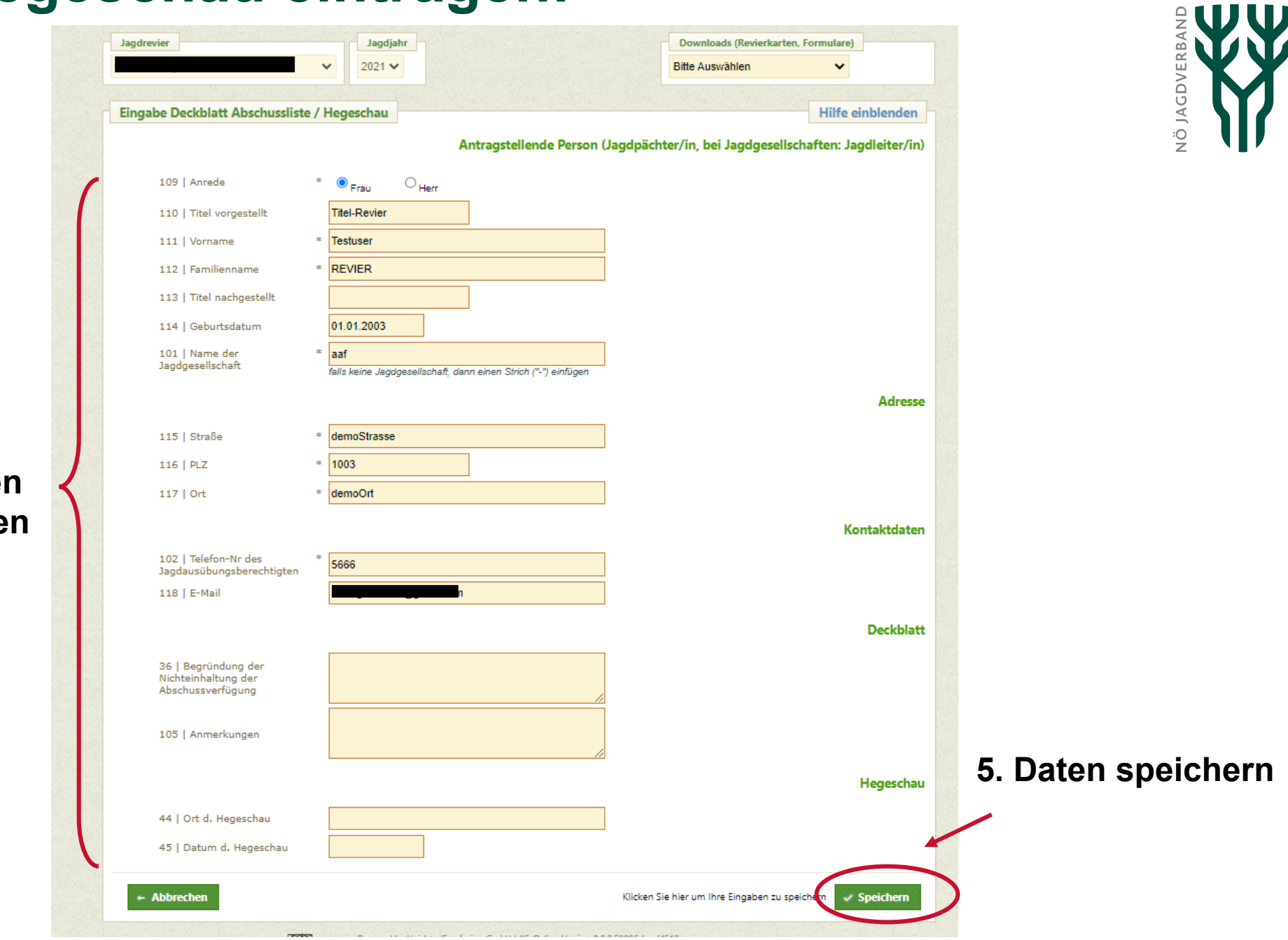

**4. Daten erfasse** 

#### **Klick auf "Dateneingabe endgültig abschließen":**

Hinweis: Nur der Jagdausübungsberechtigte (Jagdleiter) kann dies machen, nicht der Gehilfe!

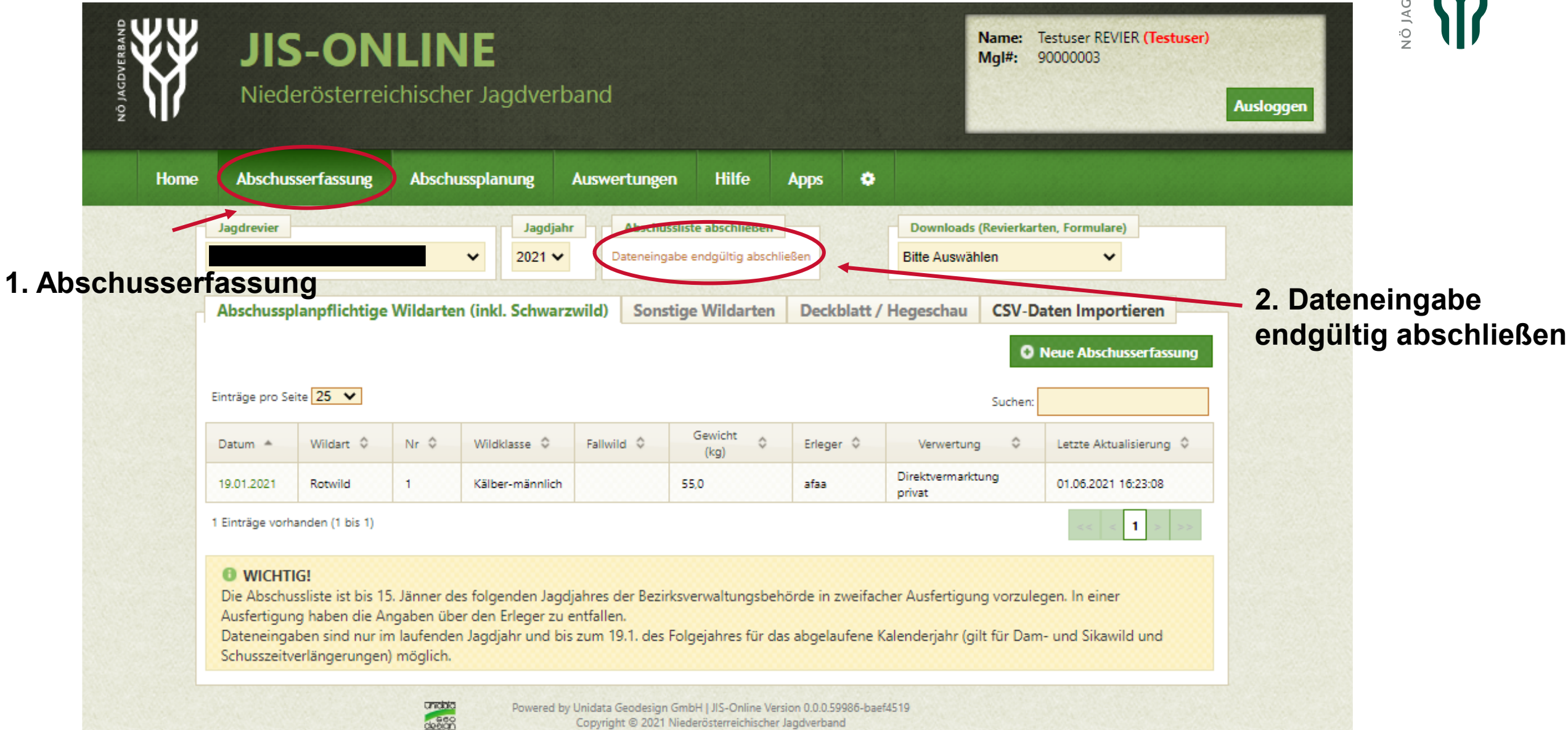

Impressum | Kontakt

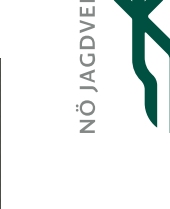

#### **Abschussliste unter Downloads herunterladen:**

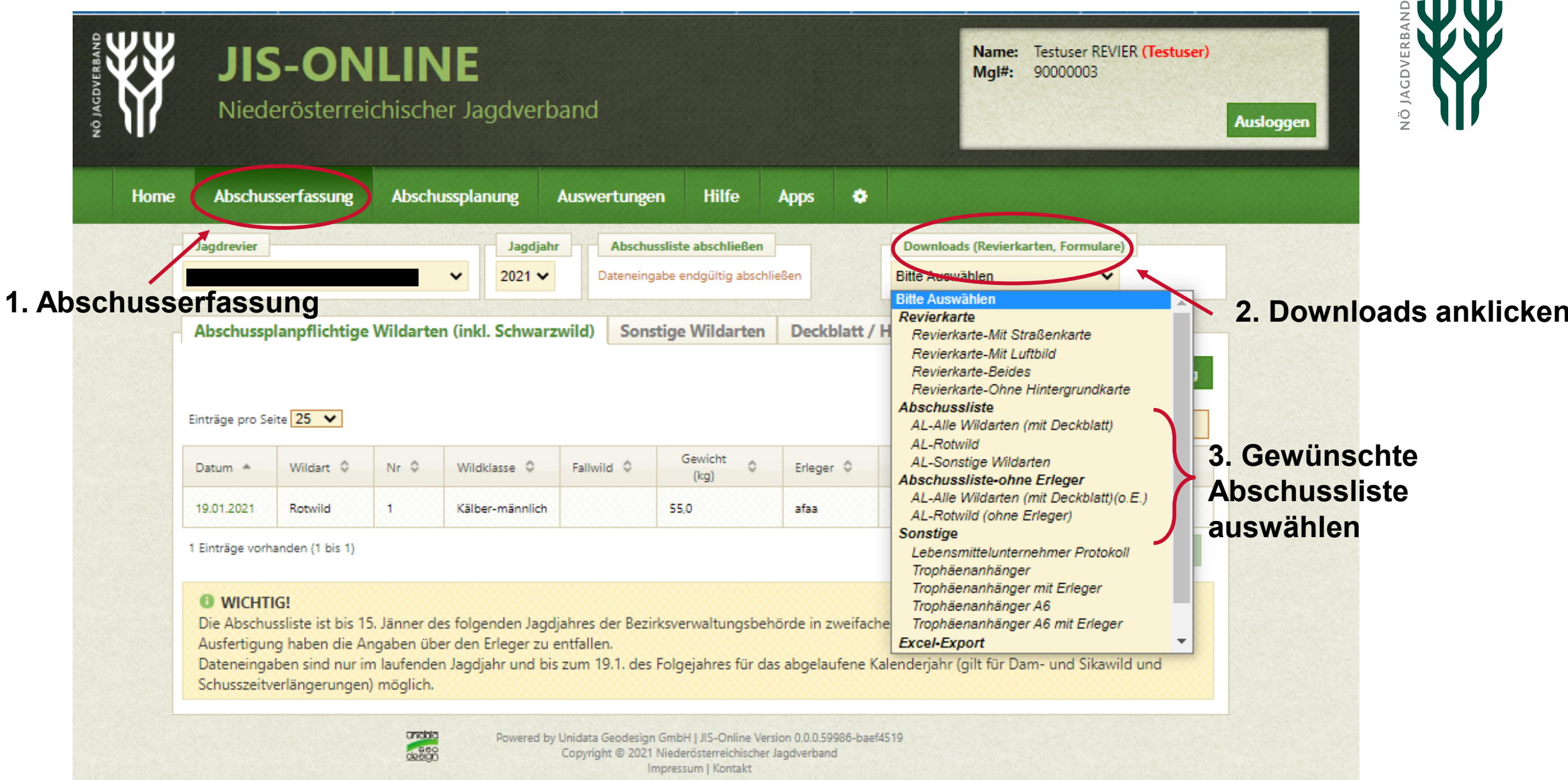

#### **Abschussliste unter Downloads herunterladen:**

**Die Abschussliste für die BH zweimal ausdrucken:**

- **1 mal mit Erleger**
- **1 mal ohne Erleger**

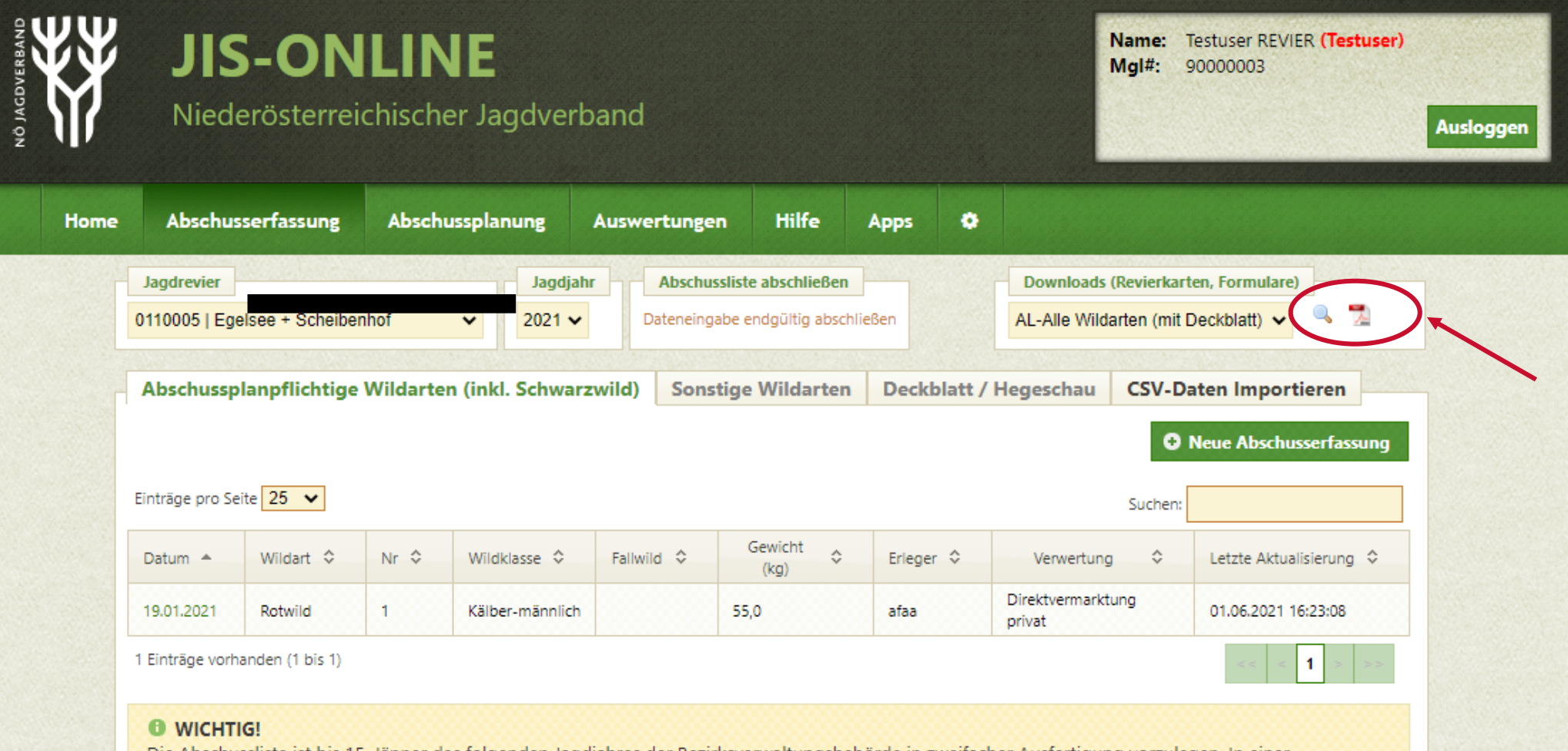

Die Abschussliste ist bis 15. Jänner des folgenden Jagdjahres der Bezirksverwaltungsbehörde in zweifacher Ausfertigung vorzulegen. In einer Ausfertigung haben die Angaben über den Erleger zu entfallen. Dateneingaben sind nur im laufenden Jagdjahr und bis zum 19.1. des Folgejahres für das abgelaufene Kalenderjahr (gilt für Dam- und Sikawild und

Schusszeitverlängerungen) möglich.

![](_page_10_Picture_7.jpeg)

**4. Abschussliste Vorschau oder Download (herunterladen und drucken)**

# **Möglichkeiten zur Abgabe bei BH / Magistrat:**

- online via Mail
- persönlich bei der BH / **Magistrat**
- schriftlich via Post
- per Fax an BH / M
- online über die Landesregierung  $\rightarrow$

![](_page_11_Picture_56.jpeg)

![](_page_11_Picture_7.jpeg)